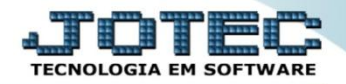

## **ESTOQUE MÁXIMO ETCOPETMX**

 *Explicação: Consiste na quantidade que a empresa comporta em estoque, para que não permita ultrapassar o limite de armazenagem, evitando o acumulo de quantidades, mantendo o giro do estoque.*

A primeira coisa a ser feita é o cadastro do estoque máximo, para isso, acesse o módulo: *Estoque.*

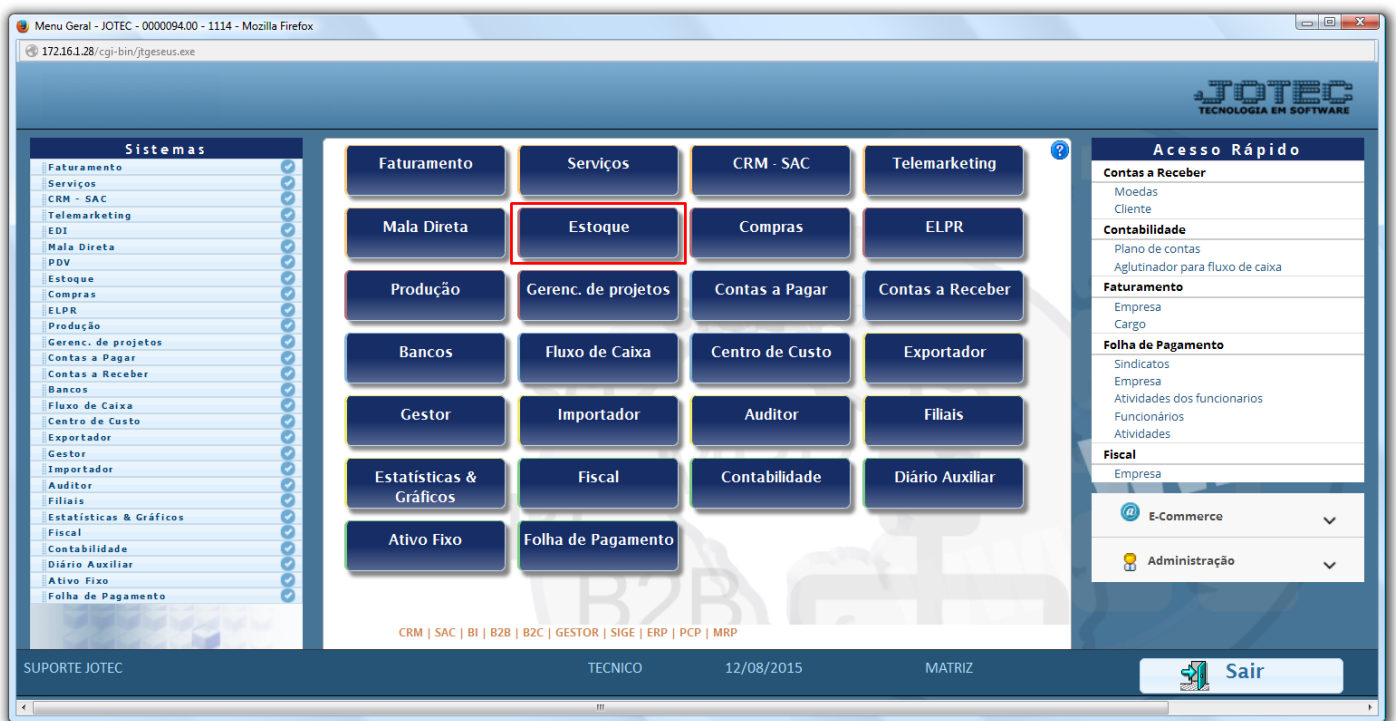

Em seguida, clique no botão *Produtos.*

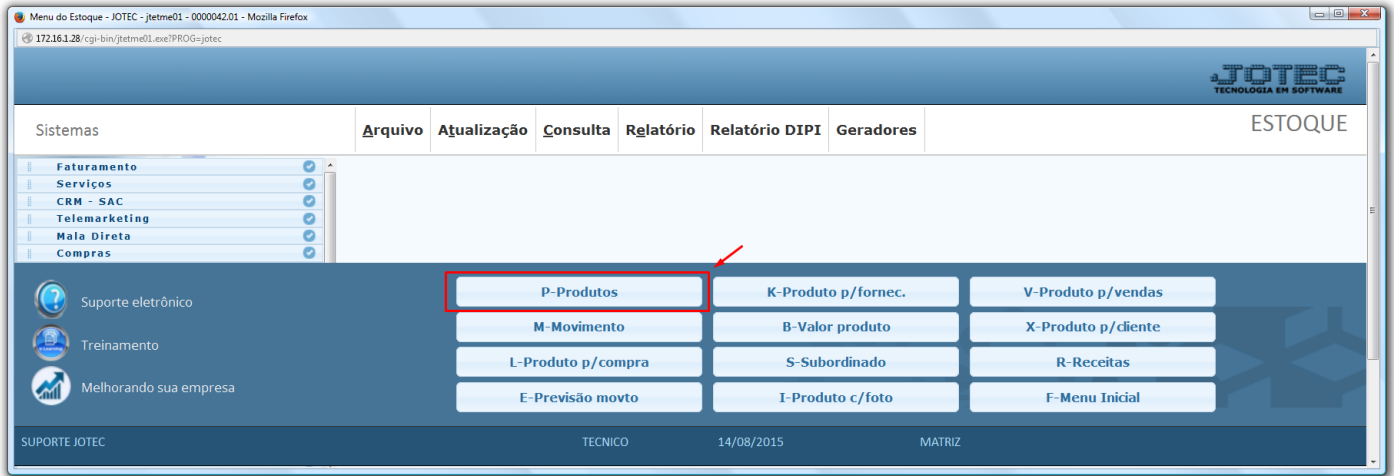

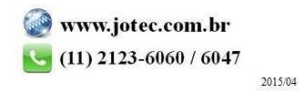

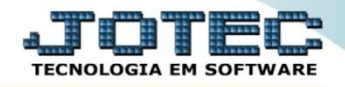

 Será aberta a tela abaixo. Nesta tela localize e preencha o campo "*Estoque máximo"* e clique no *Disquete* para salvar.

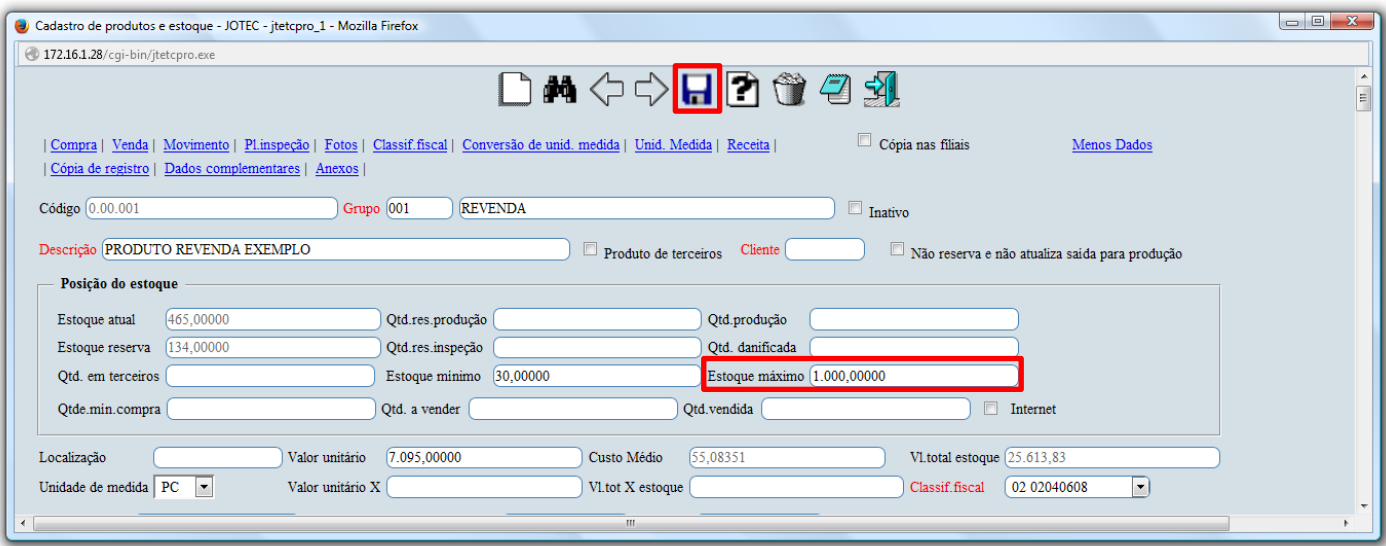

 Para gerar o relatório dos produtos acima do estoque máximo, no próprio módulo estoque acesse: *Relatório > Prod. acima do estoque máximo.*

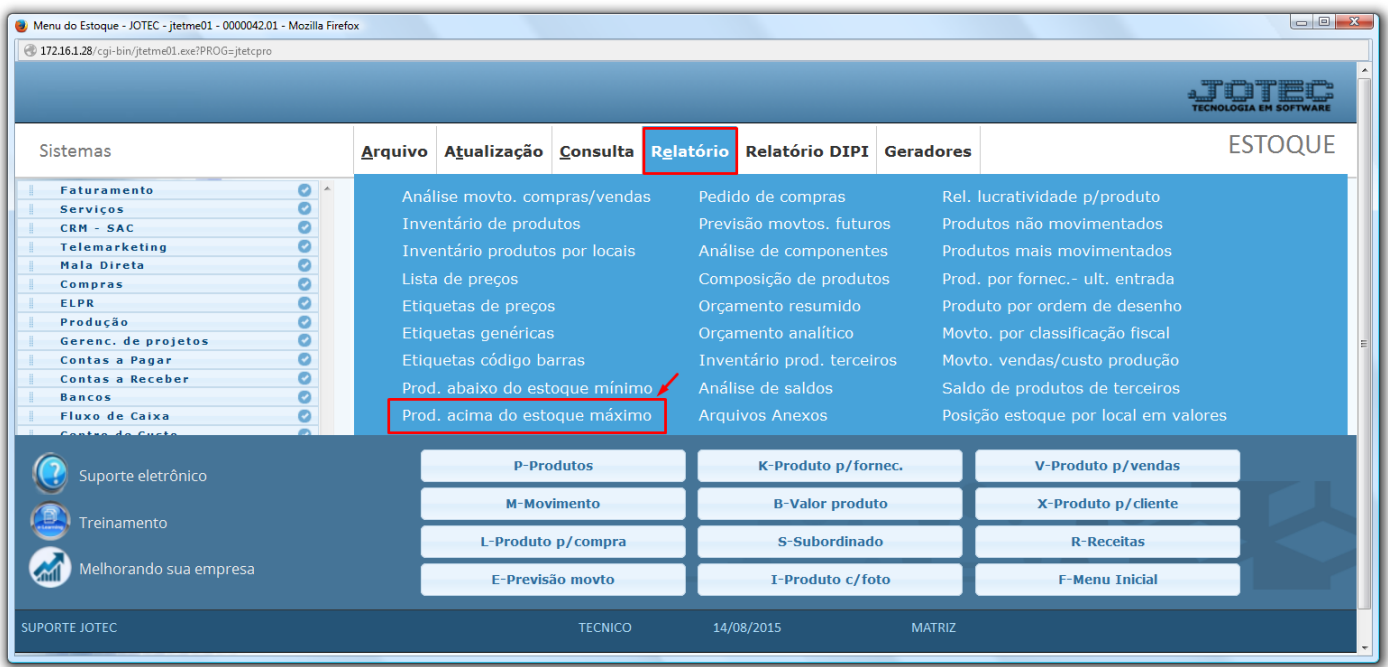

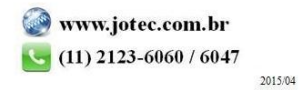

 Na tela que será aberta selecione o *(1) Tipo de produto* e *Ordem de impressão (ou deixe como está),* informe os *(2)* filtros para os produtos, que poderão ser feitos com base no *Código, Grupo* e/ou *Localização, (para que traga todos os produtos deixe os campos como estão).* Clique no ícone da *impressora* para emitir o relatório.

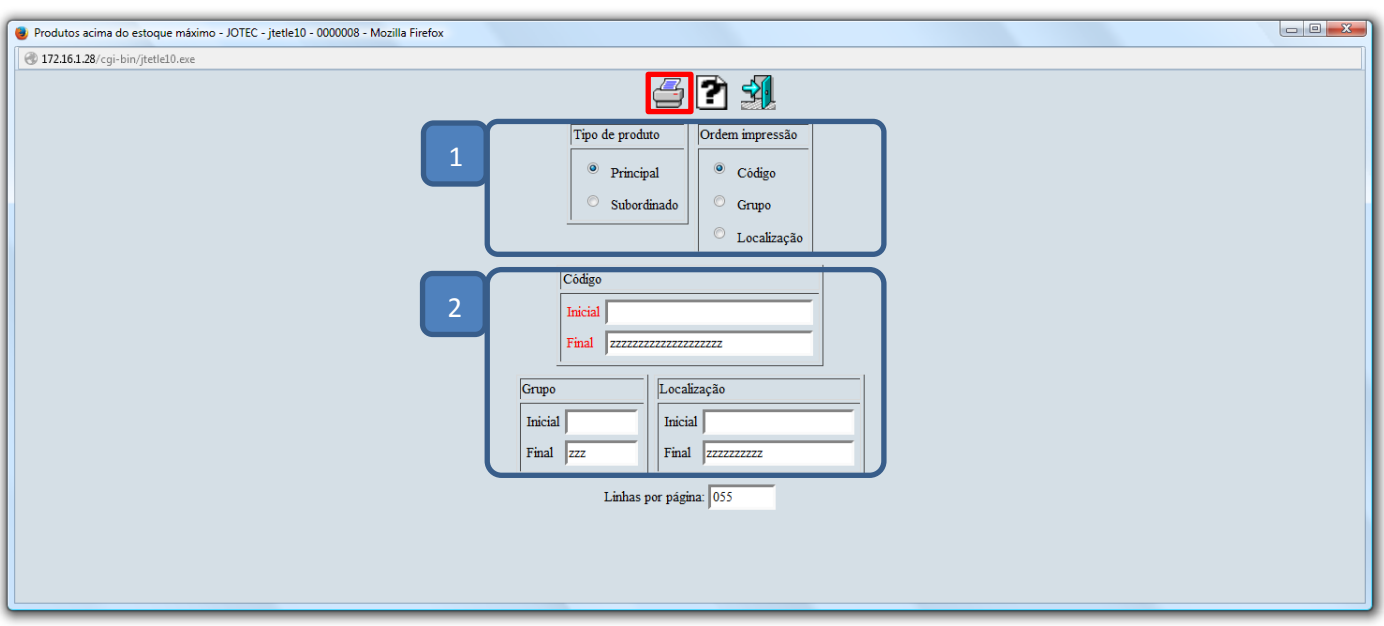

 Selecionando a opção *gráfica normal – PDF com logotipo*, será gerado o relatório o relatório conforme abaixo:

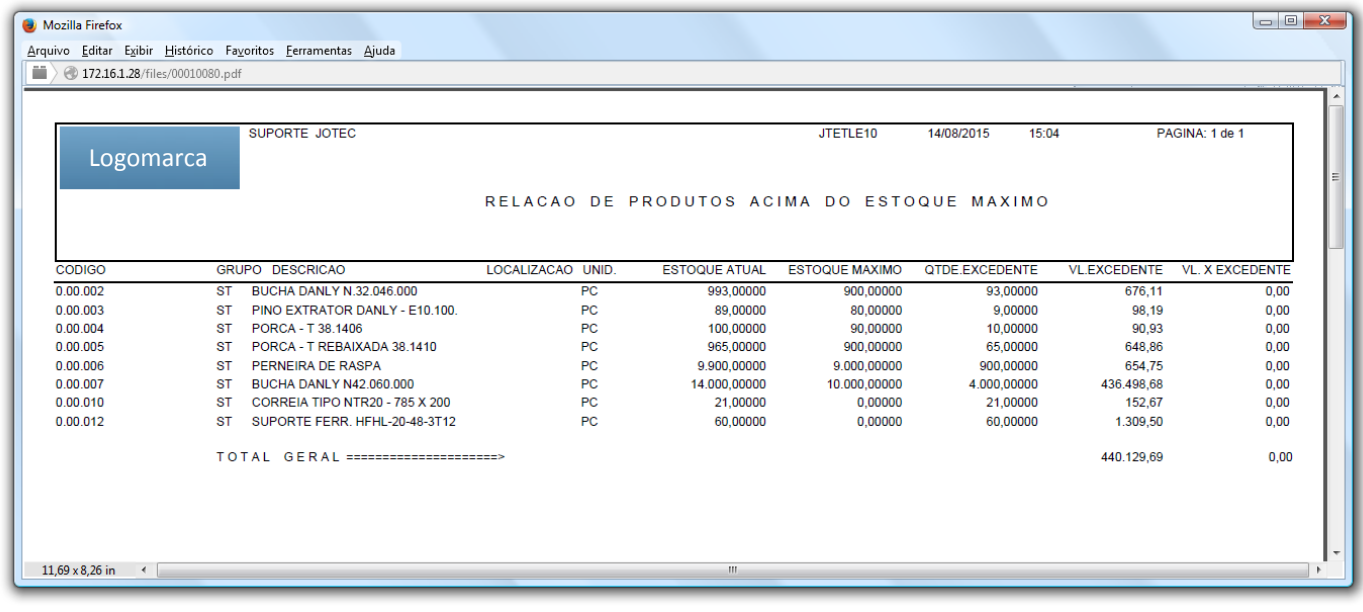

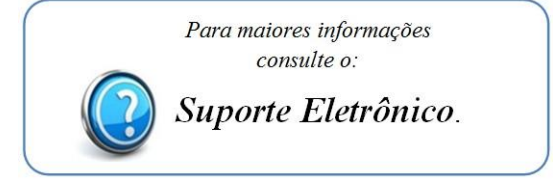